Guia para preenchimento do Cadastro Nacional de Inspeções em Programas/ Serviços Socioeducativos (Cniups)

**SÉRIE FAZENDO JUSTIÇA | COLEÇÃO SISTEMA SOCIOEDUCATIVO**

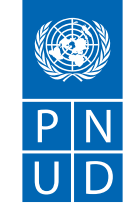

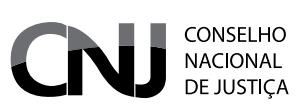

**MEIO** 

**ABERTO**

 $\overline{\text{C}}$ VJ15<sub>anos f</sub>

Informações nemi

O Cadastro Nacine

al de le

Orientações de sur

uniformização dos procedir  $tan -$ 

> ucão de didae.

sore o manuseio do cadastro e preenchii<br>Ispeções em Unidades e Programas Soci

Meio Aberto (PSC e LA) **SDArños** 

ais das unidades socio

oeducativos (CNIUPS), volui

olução CNJ 77/2009, alterada pela Re-<br>Cativas de realizarem pessonida Re-

Listar

.<br>Vos (CNIUPS) do Conselho N<br>Noeducativas de

lução CNJ 326/20

 $ResI_{01}$ 

 $n$ dana

fechado /

ormações do perfil

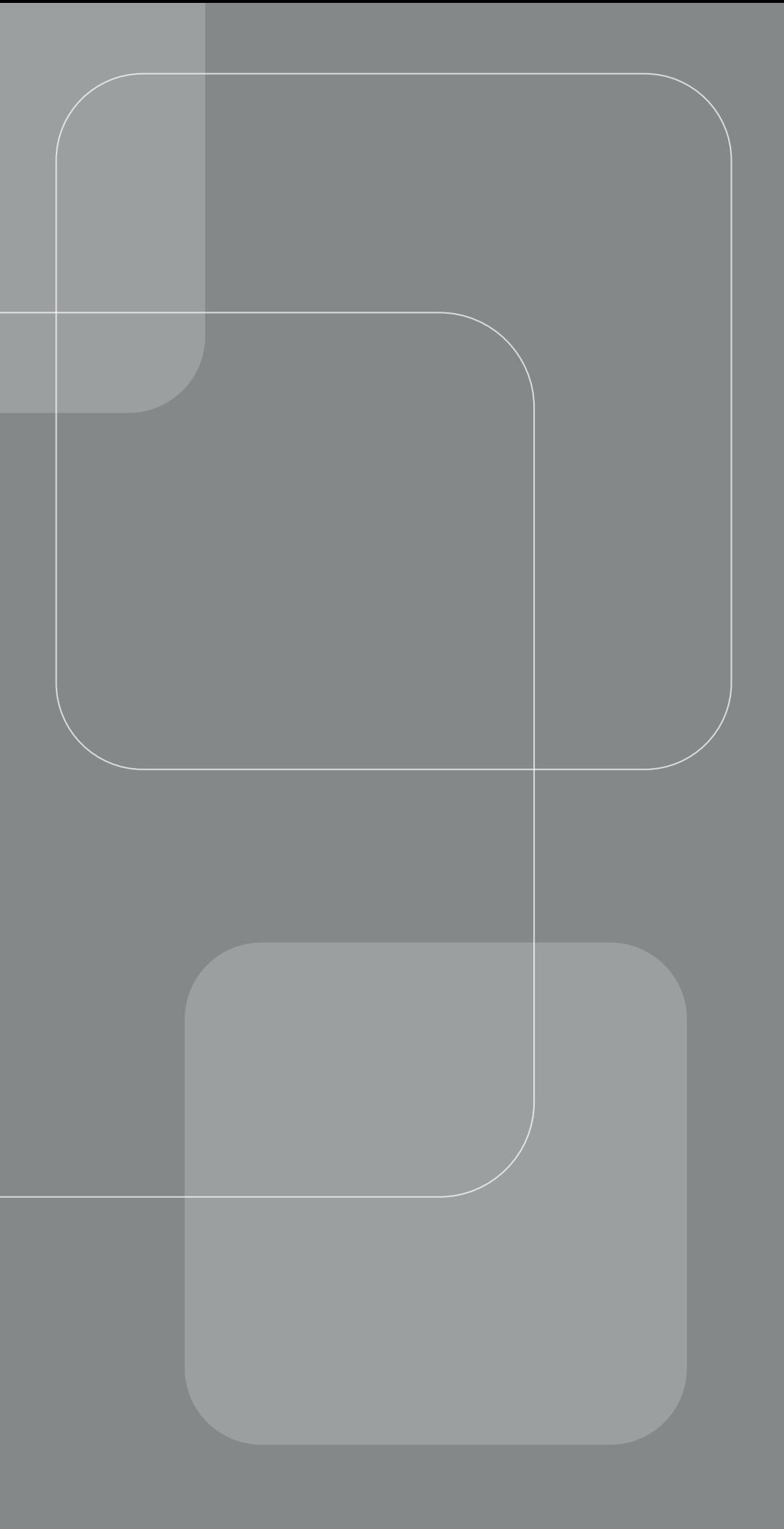

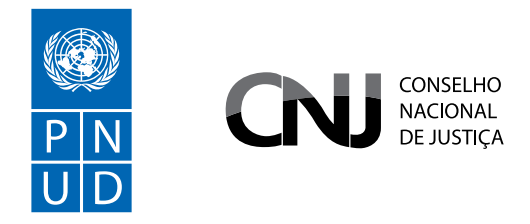

# **SÉRIE FAZENDO JUSTIÇA COLEÇÃO SISTEMA SOCIOEDUCATIVO**

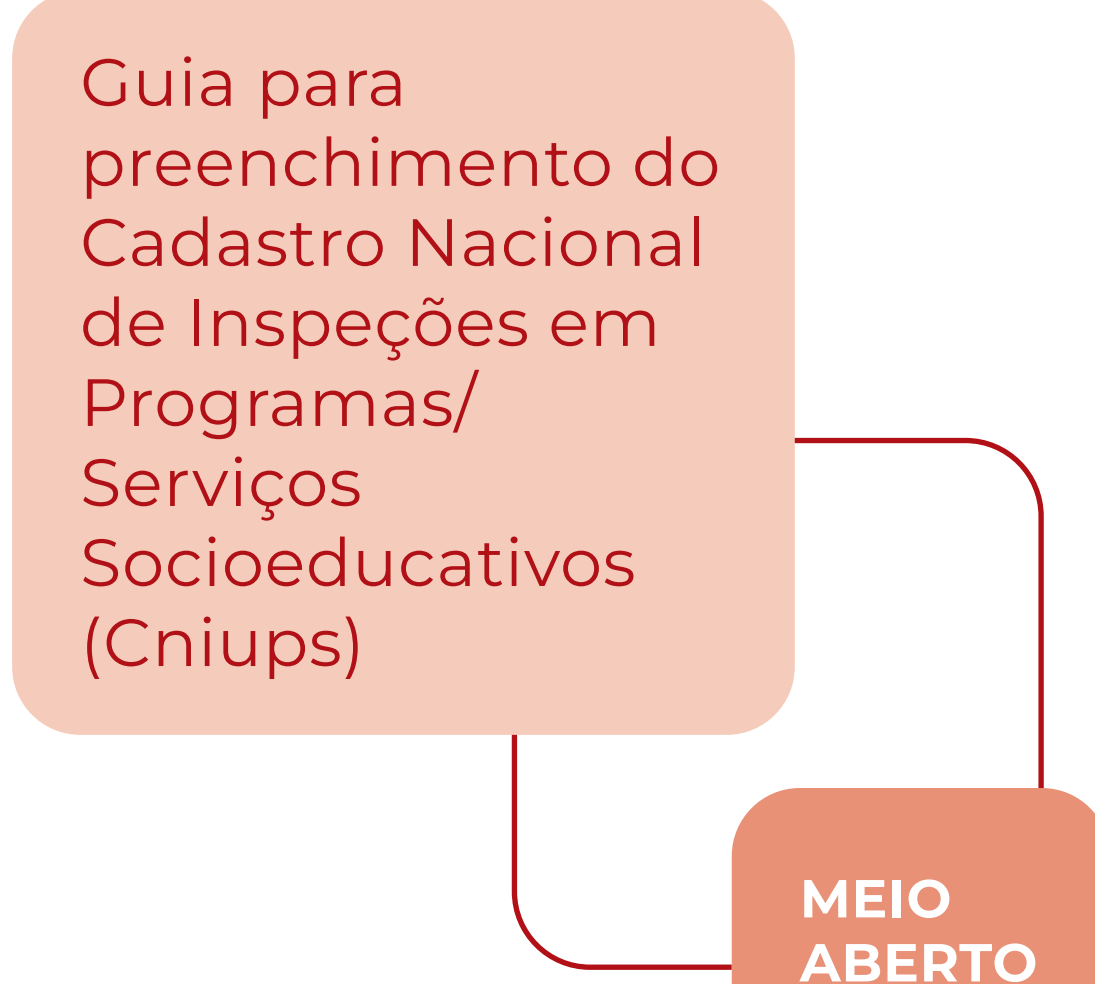

**BRASÍLIA, 2024**

## CNJ (Conselho Nacional de Justiça)

**Presidente:** Ministro Luís Roberto Barroso **Corregedor Nacional de Justiça:** Ministro Luis Felipe Salomão

#### **Conselheiros**

Ministro Guilherme Augusto Caputo Bastos Jane Granzoto Torres da Silva Giovanni Olsson Pablo Coutinho Barreto João Paulo Santos Schoucair Marcos Vinícius Jardim Rodrigues Marcello Terto e Silva Luiz Fernando Bandeira de Mello José Edinaldo Rocha Rotondano Renata Gil de Alcantara Videira Daniela Pereira Madeira Mônica Autran Machado Nobre Daiane Nogueira de Lira

**Secretária-Geral:** Adriana Alves dos Santos Cruz **Secretário de Estratégia e Projetos:** Gabriel da Silveira Matos **Diretor-Geral:** Johaness Eck

**Supervisor DMF/CNJ:** Conselheiro José Edinaldo Rocha Rotondano **Juiz Auxiliar da Presidência e Coordenador DMF/CNJ:** Luís Geraldo Sant'Ana Lanfredi **Juiz Auxiliar da Presidência – DMF/CNJ:** Edinaldo César Santos Junior **Juiz Auxiliar da Presidência – DMF/CNJ:** João Felipe Menezes Lopes **Juiz Auxiliar da Presidência – DMF/CNJ:** Jônatas Andrade **Diretora Executiva DMF/CNJ:** Renata Chiarinelli Laurino **Diretora Técnica DMF/CNJ:** Carolina Castelo Branco Cooper

## PNUD BRASIL (Programa das Nações Unidas para o Desenvolvimento)

**Representante-Residente:** Claudio Providas **Representante-Residente Adjunto:** Carlos Arboleda **Representante-Residente Assistente e Coordenadora da Área Programática:** Maristela Baioni **Coordenadora da Unidade de Paz e Governança:** Moema Freire **Coordenadora-Geral (equipe técnica):** Valdirene Daufemback **Coordenador-Adjunto (equipe técnica):** Talles Andrade de Souza **Coordenadora Eixo 2 (equipe técnica):** Fernanda Machado Givisiez **Coordenadora-Adjunta Eixo (equipe técnica):** Adrianna Figueiredo Soares da Silva **Coordenadora-Adjunta Eixo (equipe técnica):** Nadja Furtado Bortolotti

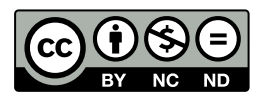

Esta obra é licenciada sob uma licença *Creative Commons* – Atribuição‑NãoComercial‑SemDerivações 4.0 Internacional.

## Ficha Técnica

**Coordenação Série Fazendo Justiça:** Luís Geraldo Sant'Ana Lanfredi; Carolina Cooper; Renata Chiarinelli Laurino; Valdirene Daufemback; Talles Andrade de Souza; Débora Neto Zampier **Elaboração:** Natália Cristina Costa Martino e Thais Lemos Duarte **Supervisão Técnica:** Fernanda Machado Givisiez, Eduarda Lorena de Almeida e Tabita Aija Silva Moreira **Revisão Técnica**: Fernanda Machado Givisiez, Adrianna Figueiredo Soares da Silva, Eduarda Lorena de Almeida, Juliana Linhares de Aguiar Lopes e Tabita Aija Silva Moreira **Apoio:** Comunicação Fazendo Justiça **Diagramação:** Estúdio Pictograma **Revisão:** Tikinet Edição **Fotos:** Adobe Stock, CNJ, Freepik

Trabalho dedicado à Thais Lemos Duarte (*in memoriam*), que partiu de forma dolorosamente precoce, deixando um legado desmedido de compromisso com a promoção e defesa de direitos humanos. Socióloga e pesquisadora, Thais sempre teve um olhar aguçado e sensível. Sua inteligência, sua capacidade de produção e de análise crítica alinhadas à sua generosidade fizeram com que Thais conseguisse semear e expandir diálogos importantes no campo de estudos de violência, segurança pública, justiça criminal e privação de liberdade. Thais permanece existindo em nós e nos inspirando. Este manual foi seu último trabalho.

# **SUMÁRIO**

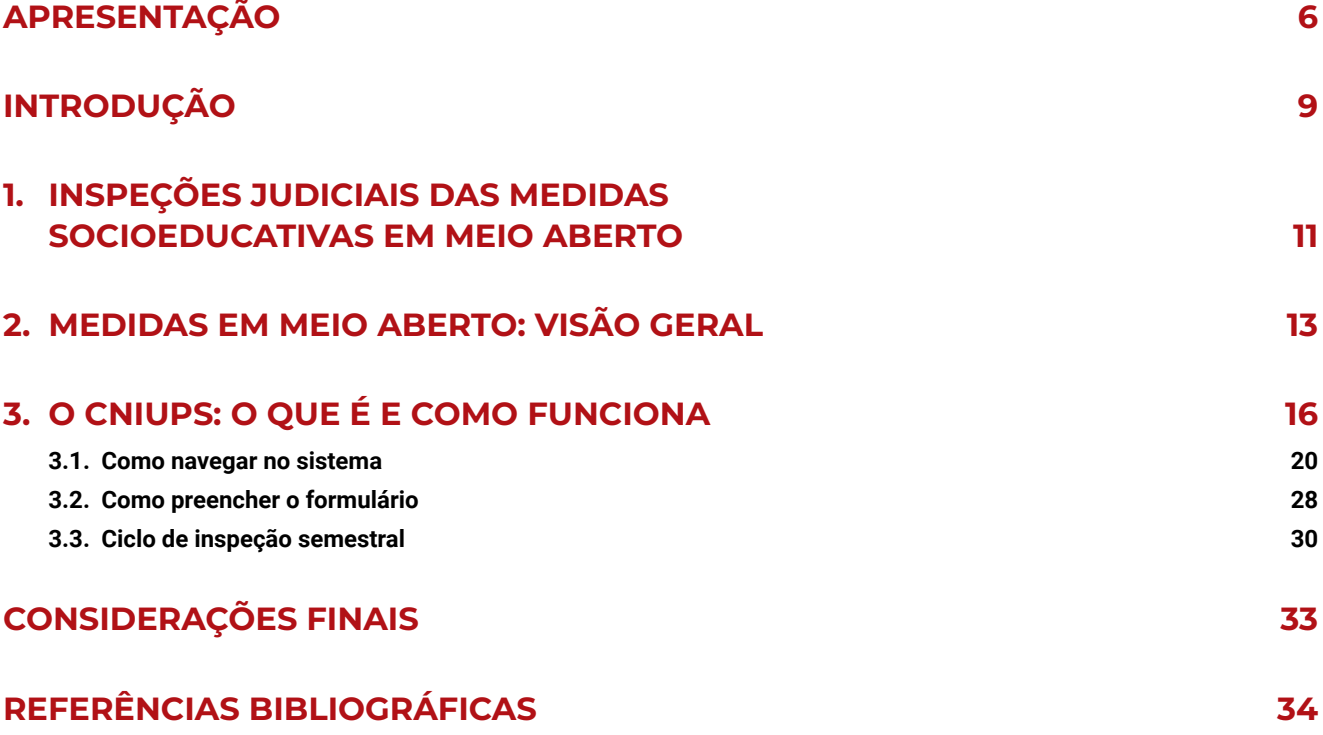

# <span id="page-7-1"></span><span id="page-7-0"></span>**APRESENTAÇÃO**

A Constituição Federal de 1988 adotou os princípios da prioridade absoluta, bem como a doutrina da proteção integral, que reconhecem crianças e adolescentes como sujeitos de direitos em condição peculiar de desenvolvimento, que merecem proteção prioritária. Também, definiu como inimputáveis os menores de dezoito anos, resultando na aplicação de medidas socioeducativas diante do cometimento da prática de um ato infracional. No Brasil, estima-se que há mais de 12 mil adolescentes e jovens cumprindo medida socioeducativa em meio fechado e mais de 117 mil em meio aberto.

A esses adolescentes e jovens deve ser ofertado um processo de responsabilização que lhes garanta oportunidades de reposicionamento e de reconstrução de trajetórias de vida. Para tanto, o processo socioeducativo deve ser pautado por práticas pedagógicas com a promoção do acesso a direitos sociais, de cidadania e à convivência familiar e comunitária. No entanto, esse não é o cenário observado no país. Em realidade, a dinâmica socioeducativa tem sido marcada, de maneira geral, por uma serie de deficiências e graves violações.

Em 2020, a 2ª Turma do Supremo Tribunal Federal decidiu, por unanimidade, que o Brasil não pode mais conviver com superlotação em unidades socioeducativas para adolescentes e jovens. Na mesma ocasião, apontou as permanentes violações de direitos que operam nos locais de privação e restrição de liberdade, situação em desacordo com o Estatuto da Criança e do Adolescente, de 1990, e com a Lei do Sistema Nacional de Atendimento Socioeducativo, de 2012.É inadmissível continuar verificando ausências e irregularidades do Estado que colocam meninos e meninas, que deveriam ser protegidos e apoiados, em situação de negação de direitos fundamentais, tortura e maus tratos e estigmatização social.

Mudar esse cenário exige uma conformação de esforços entre os Poderes da República, ca‑ bendo ao Poder Judiciário, ator essencial do Sistema de Garantia de Direitos, zelar pela observância e proteção dos direitos fundamentais dessa parcela da população. De modo a respaldar a atuação deste Conselho Nacional de Justiça na tarefa de planejar e implementar políticas judiciárias no campo da privação de liberdade, o Departamento de Monitoramento e Fiscalização do Sistema Carcerário e do Sistema de Execução de Medidas Socioeducativas conduz o programa Fazendo Justiça. Em parceria com o Programa das Nações Unidas para o Desenvolvimento e dezenas de apoiadores, o programa atua em todo o ciclo socioeducativo a partir de um olhar sistêmico e fundado na dignidade da pessoa humana e no princípio constitucional da prioridade absoluta.

É na perspectiva deste esforço nacional que se apresenta o Guia para preenchimento do Cadastro Nacional de Inspeções em Programas/Serviços Socioeducativos (Meio aberto). Essa produção objetiva fornecer à magistratura subsídios técnicos para o preenchimento do Cniups. Além disso, espera-se que essa produção sirva de incentivo para provocar a magistratura da Justiça Juvenil, enquanto atores do SGD, a atuarem em prol da qualificação dos programas socioeducativo de meio aberto e na sua produção de dados.

Este Guia integra e encerra uma série de seis publicações no campo da inspeção judicial no sistema socioeducativo em unidades do meio fechado e em programas/serviços do meio aberto, que compõem o Sistema Nacional de Atendimento Socioeducativo. Consolidando, assim, as bases para a implementação do Cadastro Nacional de Inspeções em Unidades e Programas Socioeducativos (Cniups), como importante ferramenta para garantir direitos a adolescentes em cumprimento de medida e de forma a assegurar a qualidade do atendimento, conforme determinações do Estatuto da Criança e do Adolescente (ECA).

#### **Luís Roberto Barroso**

Presidente do Supremo Tribunal Federal e do Conselho Nacional de Justiça

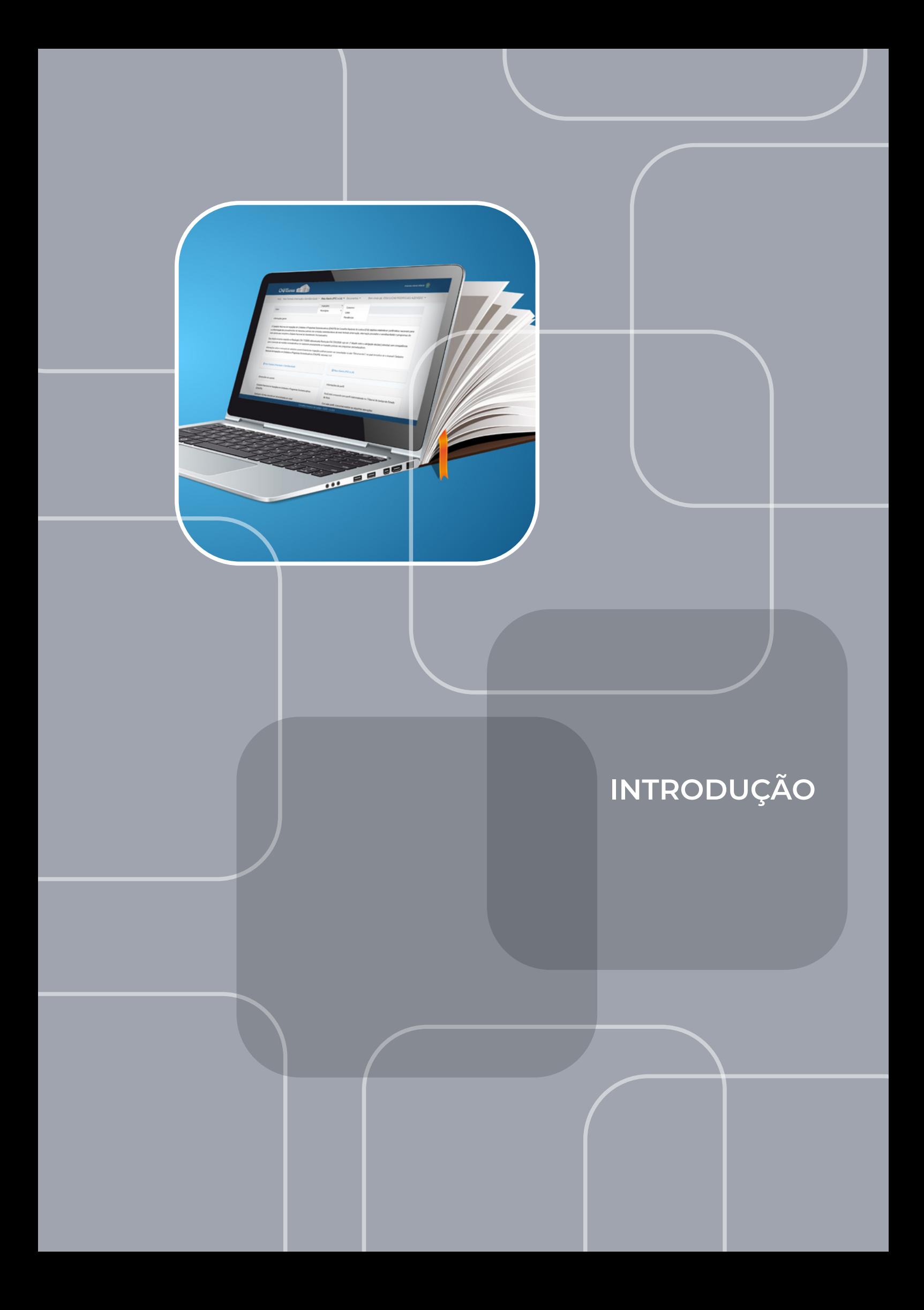

# <span id="page-10-0"></span>**INTRODUÇÃO**

O Conselho Nacional de Justiça (CNJ) tem atuado para a qualificação das inspeções judiciais dos programas socioeducativos com vistas a garantir os direitos dos(as) adolescentes atendidos(as). Um marco dessa atuação foi a Resolução CNJ nº 77/2009, posteriormente atualizada pela Resolução CNJ nº 326, de 2020. Essa normativa regulamenta as tarefas de monitoramento e fiscalização de estabelecimentos, entidades e programas de atendimento aos(às) adolescentes, buscando pa‑ rametrizá-las, bem como prevê a implantação do Cadastro Nacional de Inspeções em Unidades e Programas Socioeducativos, o Cniups.

Tendo em vista a normativa, o Cniups foi lançado em 2022 para as fiscalizações das unidades que atendem os(as) adolescentes em cumprimento de medidas em meio fechado. Esse processo se completa agora com o lançamento do sistema para o cadastro das inspeções em programas/serviços de medidas em meio aberto. Em mais um passo com o objetivo de qualificar essas inspeções, o CNJ lança também este Guia, com uma breve apresentação sobre preencher o Cniups em relação ao meio aberto.

Este material se soma ao Manual Resolução CNJ nº 77/2009: Inspeções Judiciais em Serviços e Programas de Atendimento Socioeducativo (Meio Aberto) e ao Manual de Orientação Técnica para Preenchimento do Cadastro Nacional de Inspeções em Programas/Serviços Socioeducativos<sup>1</sup>, ambos elaborados pelo CNJ por meio do programa Fazendo Justiça, eixo 2 (socioeducativo), fruto de uma parceria deste Conselho com o Programa das Nações Unidas para o Desenvolvimento (PNUD). Para orientar o(a) magistrado(a) no preenchimento do cadastro, o Guia começa com uma explanação acerca da Resolução CNJ nº 77/2009. Em seguida, apresenta brevemente a política socioeducativa em meio aberto e, a partir daí, é apresentado o Cniups, os detalhes da navegação no sistema.

<sup>1</sup> *<https://www.cnj.jus.br/manual-inspecoes-socio-aberto/>* e *<https://www.cnj.jus.br/manual-preenchimento-cniups-aberto/>*

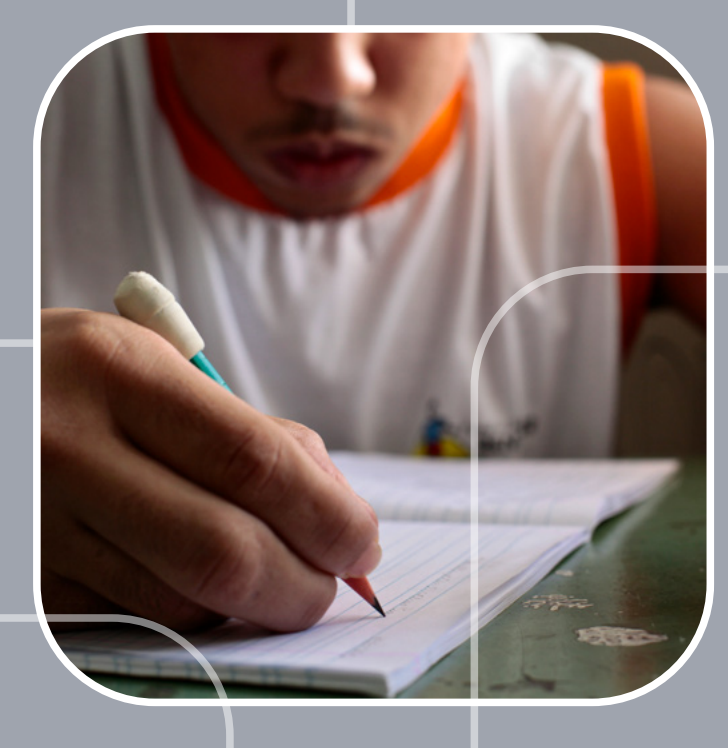

**INSPEÇÕES JUDICIAIS DAS MEDIDAS SOCIOEDUCATIVAS EM MEIO ABERTO**

#### <span id="page-12-0"></span>**INSPEÇÕES JUDICIAIS DAS MEDIDAS SOCIOEDUCATIVAS EM MEIO ABERTO 1**

A fiscalização da política socioeducativa é uma atribuição do Poder Judiciário indicada em todo o aparato legal, que trata da proteção dos(as) adolescentes, a começar pelo Estatuto da Criança e do Adolescente (ECA), que em seu art. 95 determina que as entidades governamentais e não governamentais responsáveis pela execução das políticas socioeducativas deverão ser fiscalizadas pelo Poder Judiciário, pelo Ministério Público e pelos Conselhos Tutelares.

A periódica fiscalização, acompanhada da rápida resposta a possíveis irregularidades, deve zelar pelo princípio da prioridade absoluta dos direitos das crianças e dos(as) adolescentes (ECA, art. 4º). A garantia de prioridade parte da ideia de que esse grupo de indivíduos ainda está em processo de desenvolvimento e, portanto, teriam limitações para reivindicar certos direitos ou prestar denúncias de violações. Por isso, demandam proteção e devem ter precedência no atendimento de serviços públicos bem como na formulação e execução de políticas.

Tendo isso em vista, em 2009, o CNJ publicou a Resolução CNJ nº 77 para parametrizar as inspeções das medidas socioeducativas em todo o país. **No caso das medidas em meio aberto, as inspeções devem ser feitas, no mínimo, semestralmente.** O(a) magistrado(a) pode fazer as fiscalizações nos programas/serviços de forma amostral (art. 2º-A, § 4º), ou seja, selecionando alguns deles para serem visitados a cada semestre, sendo recomendada a maior abrangência possível dos programas/ servicos do município/Distrito Federal.

Necessário destacar que pelo menos um programa/serviço deverá ser fiscalizado pessoalmen‑ te no semestre, caso contrário o Juízo estará em descumprimento ao art. 2-A da Resolução. Nesses casos, caberá às Corregedorias-Gerais comunicar à Corregedoria Nacional de Justiça a não realização de inspeção semestral pelo(a) juiz(a) titular ou substituto(a) em exercício, sem prejuízo das imediatas providências para que ocorram na forma prevista em Resolução (§2º).

A norma trata também da construção de um cadastro nacional das inspeções, com vistas a contribuir para a construção de um banco de dados amplo e nacional que poderá ser utilizado para monitoramento, avaliação e planejamento da política socioeducativa. Esse cadastro se efetivou com a recente implantação do Cniups<sup>1</sup>, etapa meio fechado, e se consolidará agora com o lançamento da etapa do meio aberto do cadastro. O sistema armazenará, organizará e divulgará as informações coletadas durante as inspeções judiciais por meio do painel de *Business Intelligence* a ser futuramente lançado pelo CNJ.

Os(as) juízes(as) com competência para a execução de medidas socioeducativas em meio aberto devem, então, realizar as inspeções dos programas/serviços semestralmente, correspondentes aos meses de janeiro a julho e agosto a dezembro, e devem preencher as informações no Cniups em até 10 dias **do mês subsequente ao fim do semestre (art. 2-A).** Para tanto, o(a) magistrado(a) pode utilizar um *tablet* para preenchimento das informações durante a visita aos programas/serviços ou pode completar essas informações posteriormente no sistema.

<sup>1</sup> O Cadastro de Inspeções em Unidades e Programas Socioeducativos (Cniups) foi oficialmente colocado em operação pelo CNJ em 01 de janeiro de 2023.

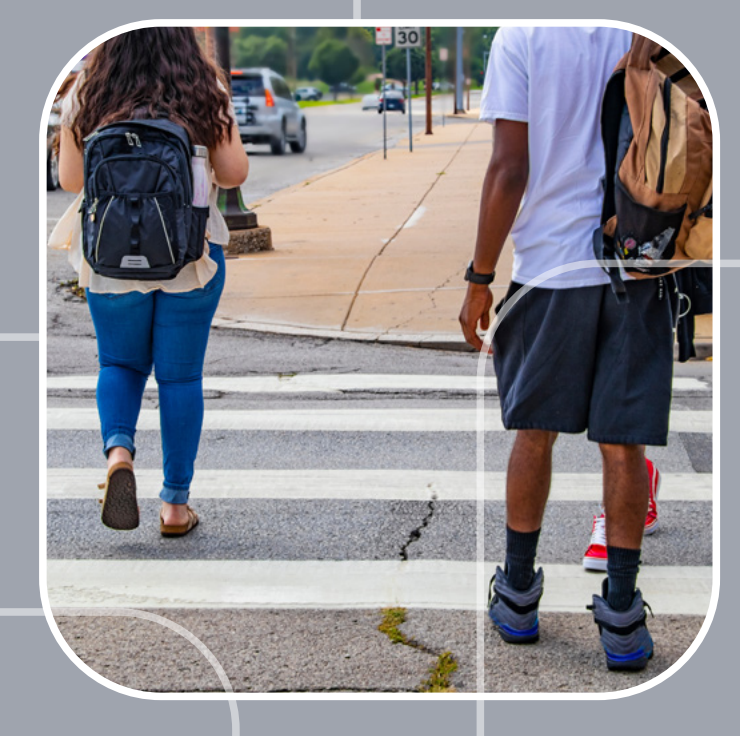

# **MEDIDAS EM MEIO ABERTO: VISÃO GERAL**

#### <span id="page-14-0"></span>**MEDIDAS EM MEIO ABERTO: VISÃO GERAL 2**

A execução das medidas em meio aberto é responsabilidade dos municípios ou do Distrito Federal, que o fazem, idealmente por intermédio da Política de Assistência Social. Assim, as diretrizes para a execução são estabelecidas pelo Sistema Único de Assistência Social (SUAS) e pelo Sistema Nacional de Atendimento Socioeducativo (Sinase). Há que se lembrar, ainda, que o Sinase tem como um dos seus princípios a **incompletude institucional, a partir da qual se define que é em parceria com outras políticas (como saúde e educação) e organizações (como coletivos culturais) que se estabelece a interinstitucionalidade necessária para a condução das medidas socioeducativas, em especial as de meio aberto.**

O Manual Resolução CNJ nº 77/2009: Inspeções Judiciais em Serviços e Programas de Atendimento Socioeducativo (Meio Aberto) $^2$  traz informações detalhadas quanto à organização dos serviços/ programas socioeducativos em meio aberto, no âmbito da política de Assistência Social, no intuito de orientar os(as) magistrados(as) sobre os principais pontos de atenção para o manejo das inspeções judiciais. No texto, é possível conferir os eixos estruturantes das medidas e os princípios que balizam seu funcionamento. Dessa forma, este tópico não pretende tratar desses detalhes, mas apenas ressaltar alguns pontos fundamentais para se compreender as medidas em meio aberto.

Essas medidas se dividem em Liberdade Assistida (LA) e Prestação de Serviços à Comunidade (PSC). Na primeira, tem-se o acompanhamento do(a) adolescente, em geral por profissionais da Assis‑ tência Social<sup>3</sup>, com vistas a integrá-lo a políticas de saúde, educação, cultura e outras. O que se espera é que seja traçado um perfil do(a) adolescente de forma a protegê-lo e a ajudá-lo na reconstrução de sua trajetória. Já a PSC abrange, além de toda a orientação da LA, a realização, pelo(a) adolescente, de tarefas gratuitas de interesse da comunidade. Essas devem ter um caráter pedagógico e podem ser realizadas, por exemplo, em hospitais ou escolas, devendo ser cumpridas em período de oito horas semanais, preferencialmente aos sábados e aos domingos.

<sup>2</sup> *<https://www.cnj.jus.br/manual-inspecoes-socio-aberto/>*

<sup>3</sup> Neste Guia, a referência aos técnicos e gestores das MSE em meio aberto será feita com o indicativo de que esses pertencem à Assistência Social, já que o aparato legal da política indica essa alocação como a ideal. Conforme será melhor abordado adiante, porém, há arranjos diferentes em alguns municípios, que alocam o acompanhamento das medidas em outras áreas.

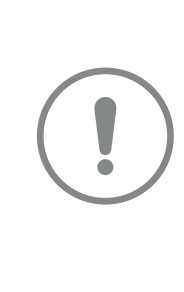

Garantir o adequado funcionamento dessas medidas é essencial para a sustentação de todo o sistema socioeducativo, já que 82% dos(as) adolescentes que cumpriam medida socioeducativa no Brasil em 2018, últimos dados disponíveis, passaram pelo meio aberto (MDS, 2018). Eram, ao todo, 117.207 adolescentes e jovens em todo o país, estando 84.755 em LA e 69.930 em PSC. O cenário é coerente com o aparato normativo da política, que tem no fortalecimento dos vínculos familiares e comunitários um dos seus princípios (Lei nº 12.594/2012, art. 33, inciso IX). Esse fortalecimento é favorecido pelas medidas em meio aberto em detrimento daquelas de privação e restrição de liberdade, essas últimas já indicadas pelo Estatuto da Criança e do Adolescente (ECA) como excepcionais e restritas a situações específicas4.

<sup>4</sup> De acordo com o ECA, a medida de internação, por exemplo, só poderá ser aplicada quando o ato infracional for cometido mediante grave ameaça ou violência à pessoa; por reiteração no cometimento de outras infrações graves; ou por descumprimento reiterado e injustificável da medida anteriormente imposta (art. 122). A legislação é taxativa ao indicar que "em nenhuma hipótese será aplicada a internação, havendo outra medida adequada" (art. 122, § 2º). Ainda, no caso de internação provisória, essa não pode ultrapassar 45 dias e só deve ser decretada com indícios suficientes de autoria e materialidade, devendo ser demonstrada a sua imperiosa necessidade (artigo 108).

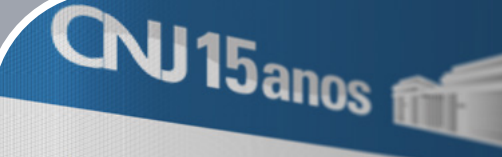

Início Meio Aberto -

Início

Informações gerais

Cadastro Nacional de Inspeções em Unidade O Cadastro Nacional de Inseracionales<br>nacionais para a uniformização des pr

# **O CNIUPS: O QUE É E COMO FUNCIONA**

#### <span id="page-17-0"></span>**O CNIUPS: O QUE É E COMO FUNCIONA 3**

Considerando a importância da realização das inspeções judiciais como meio para aprimorar as medidas socioeducativas de PSC e LA, a Resolução CNJ nº 77/2009 dispõe que **após a execução das inspeções semestrais nos programas socioeducativos em meio aberto, deverá o(a) magistrado(a) preencher o formulário eletrônico disponível no Cadastro Nacional de Inspeções em Unidades e Programas Socioeducativos (Cniups)**. Dito isso, é relevante discorrer brevemente sobre o que é e como funciona o Cniups e qual é o passo a passo para a coleta e registro das informações das inspeções judiciais no cadastro.

O Cniups é um cadastro nacional desenvolvido pelo CNJ que objetiva estabelecer parâmetros nacionais para a uniformização dos procedimentos de inspeção nos programas/serviços de meio aberto que compõem o Sinase. Sua criação e reformulação se justifica por meio da Resolução CNJ nº 77/2009, alterada pela Resolução CNJ nº 326/2020, que dispõe em seu art. 1º sobre a obrigação de juízes(as) com competência para execução de medidas socioeducativas de meio aberto de realizarem pessoalmente as inspeções judiciais nos programas/serviços de PSC e LA. Segundo a norma, **os programas/serviços das medidas socioeducativas em meio aberto devem ser fiscalizados semestralmente**.

A criação e reformulação do Cniups significa que pela primeira vez no Brasil haverá informa‑ ções, em tempo real, acerca da situação e qualidade da execução das medidas socioeducativas em meio aberto em todo o território nacional. Ademais, por meio do cadastro, o CNJ avançará de forma significativa para a garantia dos direitos de adolescentes em cumprimento de medida socioeducativa de meio aberto, oferecendo informações confiáveis, a fim de pautar e qualificar as políticas públicas. Para tanto, é necessário que o cadastro seja semestralmente alimentado pelos(as) juízes(as) com competência para execução de medidas socioeducativas de meio aberto, quando concluída a realização das inspeções judiciais.

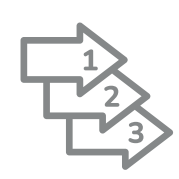

O cadastro foi desenvolvido de forma a viabilizar o registro das informações coletadas pelos(as) magistrados(as) e sua equipe antes, durante e/ou depois da realização das inspeções judiciais. Ou seja, espera-se que o Cniups enseje e sedimente, na prática, a operacionalização do fluxo de trabalho das inspeções judiciais, que se resumiria nas seguintes etapas:

**i)** pré-inspeção: planejamento das inspeções e coleta dos dados no âmbito municipal/distrital;

**ii)** realização da inspeção presencial (amostral): o dia da fiscalização;

**iii)** registro e envio das informações no Cniups;

**iv)** encaminhamentos pós-inspeção.

**Figura 1: Fluxo de trabalho das inspeções judiciais, coleta das informações, preenchimento do Cniups e encaminhamentos**

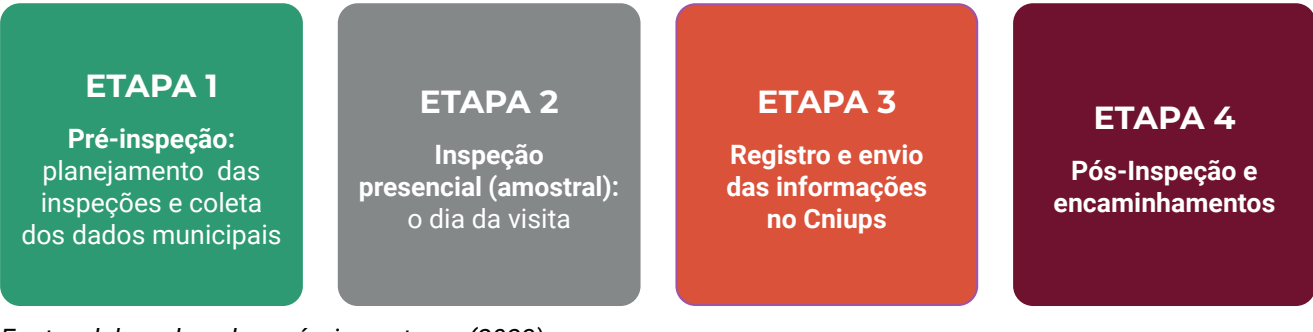

*Fonte: elaborado pelas próprias autoras (2023).*

No Manual Resolução CNJ n° 77/2009: Inspeções Judiciais em Serviços e Programas de Aten‑ dimento Socioeducativo (Meio Aberto), a metodologia das etapas de inspeção foi aprofundada. Tendo em vista que o objetivo desta seção é explicar didaticamente o funcionamento do Cniups, este propósito se concentrará na primeira e segunda etapas.

Para facilitar a compreensão acerca da estrutura do Cniups, como será descrito em diferentes seções deste guia, **o formulário para a inspeção no meio aberto foi desenvolvido em duas etapas distintas de coleta de informação e de fiscalização**.

A primeira delas, referente à seção inicial do formulário, visa obter informações essenciais sobre a execução do meio aberto no município/DF, isto é, são dados gerais que facilitarão a compreensão pelo(a) magistrada(o) sobre a organização da política, sobre a existência, ou não, de instâncias de go‑ vernança que podem auxiliar a qualificação do atendimento socioeducativo em meio aberto. A segunda etapa consiste na inspeção judicial *in loco* nos programas/serviços de meio aberto, desse modo, as informações nesta parte do formulário deverão ser buscadas no dia da inspeção no próprio serviço/ programa que será fiscalizado.

Nesse sentido, na **Primeira Etapa** – pré-inspeção: planejamento das inspeções e coleta dos dados municipais/distritais –, é esperado que o(a) magistrado(a) e sua equipe acionem, semestralmente, os órgãos gestores da política municipal/distrital de assistência social, ou onde se aloque os programas/ serviços de meio aberto, de modo a notificar seus(suas) gestores(as) quanto à futura realização das inspeções judiciais. Essa notificação serve a dois propósitos: (i) é interessante que a equipe do Poder Judiciário já informe os(as) gestores responsáveis pelo meio aberto quais informações serão solicitadas quando da realização das inspeções, de modo que a equipe já se organize para disponibilizar esses dados e, ao mesmo tempo, facilite a recepção dos atores do Poder Judiciário e a realização de entrevistas com técnicos(as), gestores(as), adolescentes/jovens e familiares, caso seja necessário; e (ii) para solicitar as informações relativas ao município/DF.

Como esta **primeira seção do formulário diz respeito ao município/Distrito Federal como um todo**, ou seja, contém informações de gestão acerca de todos os serviços/programas do município devem ser, portanto, preenchidas a partir de referências prestadas pelos(as) gestores(as) da medida

socioeducativa de meio aberto do município<sup>5</sup>, logo, **o(a) magistrado(a) deve solicitar, por meio de comunicação oficial6, tais informações aos(às) gestores(as) para, posteriormente, preencher o Cniups**. **O ideal é que sejam encaminhadas ao(à) magistrado(a) com alguma antecedência em relação à visita**. Esse prazo pode ser estipulado pelo(a) juiz(a) levando em consideração o tempo necessário para ele(a) e sua equipe se organizarem a partir de tais informações para a vistoria.

**Salienta-se que essa seção do Cniups se repetirá a cada semestre**, **de forma que se pode combinar com os gestores municipais uma data fixa para seu envio, sem a necessidade de provocação do Judiciário duas vezes ao ano**. Dessa maneira, permite-se a preparação das informações no tempo mais adequado para as equipes de Assistência Social. Esse fluxo precisa ser bem sedimentado para que possa ser mantido mesmo diante de trocas de alguns atores das equipes do Judiciário e da Assistência Social ou política responsável na localidade e, para tanto, o diálogo constante é fundamental.

Como acima indicado, as perguntas constantes na primeira seção do formulário tratam das informações sobre a identificação e perfil geral dos programas/serviços dos municípios/Distrito Federal. Essa parte do formulário foi pensada para catalogar os dados de macrogestão da política de meio aberto do município e, portanto, não específicos dos programas/serviços. São exemplos de questões perguntadas: a) qual órgão do município/DF os programas/serviços estão vinculados; b) se o município/DF possui ou não comissão intersetorial do Sinase; c) se o município/DF possui Plano Municipal/Distrital de Atendimento Socioeducativo; d) qual a unidade de acompanhamento dos pro‑ gramas/serviços; e) o número de adolescentes em cumprimento de medida socioeducativa de meio aberto no município/DF etc.

Tais informações garantirão ao(à) juiz(a) um conhecimento sobre a dimensão do atendimento, já que organiza em um único instrumento, o número de adolescentes e jovens em cumprimento de medida socioeducativa, bem como oferece informações básicas acerca do perfil do público atendido, permitindo, assim, uma leitura mais aprimorada do contexto municipal/distrital e, consequentemente, evidências para se aprimorar a política.

Na sequência, na **Segunda Etapa** – realização da inspeção (amostral): o dia da visita – é esperado que as inspeções sejam realizadas nos programas/serviços e que as informações sejam coletadas ou confirmadas *in loco* (caso já tenham sido encaminhadas anteriormente pelo gestor municipal/distrital). Para tanto, as já citadas entrevistas são importantes ferramentas a serem instrumentalizadas no intuito de angariar novas informações ou para confirmar a facticidade dos dados anteriormente enviados. Outro ponto relevante é que o novo Cniups permite que as informações sejam preenchidas em tempo real, por meio do uso de dispositivos eletrônicos como *tablets*. Dessa forma, há a opção de a equipe de fiscalização registrar no momento ou a *posteriori* as informações apuradas. O passo a passo sobre

<sup>5</sup> Como mencionado, esses(as) gestores(as), em geral, estão alocados(as) na política de Assistência Social, mas dadas as variações dos arranjos administrativos municipais e distrital, outras secretarias podem ser responsáveis pela medida em meio aberto. Seja como for, a prefeitura e/ou a secretaria que executa as medidas em meio aberto deve ser acionada para o preenchimento dessa primeira seção.

<sup>6</sup> Orienta-se que essas informações sejam solicitadas por meio de ofício do(a) magistrado(a) para o(a) gestor(a) da política pública ou por qualquer outra forma de comunicação oficial.

como navegar no sistema será descrito no próximo capítulo deste Guia, facilitando, assim, a compre‑ ensão acerca da estruturação do Cniups.

Conforme disposto no § 4º, do art. 2-A da Resolução CNJ nº 77/2009, as inspeções dos progra‑ mas para cumprimento de medidas socioeducativas em meio aberto deverão ser realizadas, por meio do acionamento dos órgãos gestores das políticas municipais/distrital responsável pelo meio aberto, **e por inspeção pessoal por amostragem**. Isso significa que caberá aos juízes(as) da execução de medidas socioeducativas de meio aberto, que detém sob sua competência acompanhar mais de um município, ou àqueles que tem em funcionamento mais de um programa/serviço em funcionamento no município/ Distrito Federal, escolher, semestralmente, pelo menos um programa/serviço para inspecionar e, em seguida, registar os dados no Cniups.

Acrescenta-se que **este CNJ incentiva que os(as) magistrados(as) se dediquem a fiscalizar todos os serviços/programas de um município ao longo do semestre. Caso não seja possível, deve ser inspecionado o maior número viável para a realidade do(a) magistrado(a) –** e não há limite no nú‑ mero de locais que podem ser fiscalizados semestralmente, a fim de se produzir nos âmbitos estadual e nacional dados mais abrangentes e qualificados sobre a política municipal/distrital de atendimento socioeducativo de meio aberto, além de garantir que o maior número de serviços/programas seja inspecionado, a fim de contribuir para a qualificação do atendimento socioeducativo.

Desse modo, na parte final da primeira seção do formulário é perguntado quantos programas/ serviços foram inspecionados no semestre, sendo que, na sequência, é dada a opção do(a) juiz(a)/ sua equipe **registrarem quantos programas/serviços forem necessários.** É importante ressaltar que uma vez registrado um programa/serviço, este ficará salvo no cadastro. Dessa forma, no próximo semestre, a equipe poderá acrescentar as informações da nova inspeção realizada no período, ou caso opte, poderá cadastrar informações sobre um novo programa/serviço inspecionado. Isto é, o Cniups foi desenhado de modo a atender as disposições do § 4º, do art. 2-A da Resolução CNJ nº 77/2009, ao passo que também possibilita aos(às) magistrados(as) que queiram registrar mais de uma inspeção no período, fazê-lo.

Concluída essa parte do formulário, iniciam-se as questões afetas às especificidades dos pro‑ gramas/serviços. Outrossim, a partir daqui o formulário do cadastro abrirá 10 seções de perguntas que requisitarão informações, sobre:

a infraestrutura do programa/serviço inspecionado; o quadro de pessoal; acesso à direitos; saúde; educação escolar e aprendizagem; convivência familiar e comunitária; atividades realizadas para adolescentes; acesso à justiça; específica para PSC, e; considerações gerais e encaminhamentos. **a b c d e f g h i j**

É esperado que essas questões sejam um guia para realização das inspeções. De modo que o(a) magistrado e sua equipe coletem todos esses dados e outros, caso considerem necessários, a fim de monitorar, avaliar e incidir na qualificação dos programas/serviços inspecionais.

A **Terceira Etapa** – registro e envio das informações – se refere à necessidade de compilar no Cniups todas as informações coletadas durante a inspeção. Caso isso tenha sido feito durante a segunda etapa, o cadastro permite que, estando dentro do prazo<sup>7</sup>, as informações sejam atualizadas ou retificadas. E a **Quarta Etapa** se refere aos encaminhamentos realizados pelo(a) juiz(a) após as inspeções.

Por fim, destaca-se que caso não seja feita a inspeção semestral das medidas em meio aberto em pelo menos um programa/serviço, esse município/Distrito Federal estará em desconformidade com as disposições do art. 2-A da Resolução CNJ nº 77/2009. Para tanto, o Cniups possibilitará que essa pendência fique em evidência, de modo a facilitar o trabalho de monitoramento das Corregedorias-Ge‑ rais que deverão tomar providências imediatas a fim de reverter esse cenário.

# <span id="page-21-0"></span>**3.1. Como navegar no sistema**

O **primeiro passo** para se utilizar o Cniups é identificar o(a) administrador(a) regional do sistema no Tribunal de Justiça do estado, que será responsável por organizar os acessos dos(as) magistrados(as) e terá acesso exclusivo a algumas áreas restritas do portal. Esse(a) administrador(a) é parte da estrutura dos Tribunais de Justiça e, nos estados em que já há um responsável pelo antigo Cnius

<sup>7</sup> Até o dia 10 do mês seguinte ao semestre de referência.

(atualmente Cniups), o gestor permanecerá o mesmo, inclusive com transferência automática dos dados de login e senha para o novo sistema – Cniups. **Para se saber quem é o administrador regional, recomenda-se buscar as Corregedorias Regionais ou seções de atendimento ao usuário interno dos Tribunais de Justiça nos estados.**

O **segundo passo** para os(as) magistrados(as) é efetivar seu cadastro no sistema, o que deverá ser feito pelo endereço *<https://cniups.cnj.jus.br/>*, com o mesmo login (CPF) e senha do Sistema de Controle de Acesso Corporativo.

A partir daí, já será possível navegar no novo Cniups.

**Ressalta-se que esse procedimento de efetivação do cadastro deverá ser confirmado pelos(as) juízes(as) que tradicionalmente já utilizam o Cniups (meio fechado) e efetivado, pela primeira vez, por aqueles(as) com competência para a matéria referente à execução das medidas socioeducativas de meio aberto do município/Distrito Federal que passarão a utilizar o cadastro.**

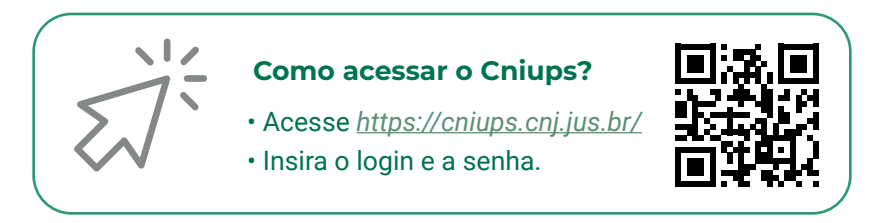

## **Figura 2: Página de login do Cniups**

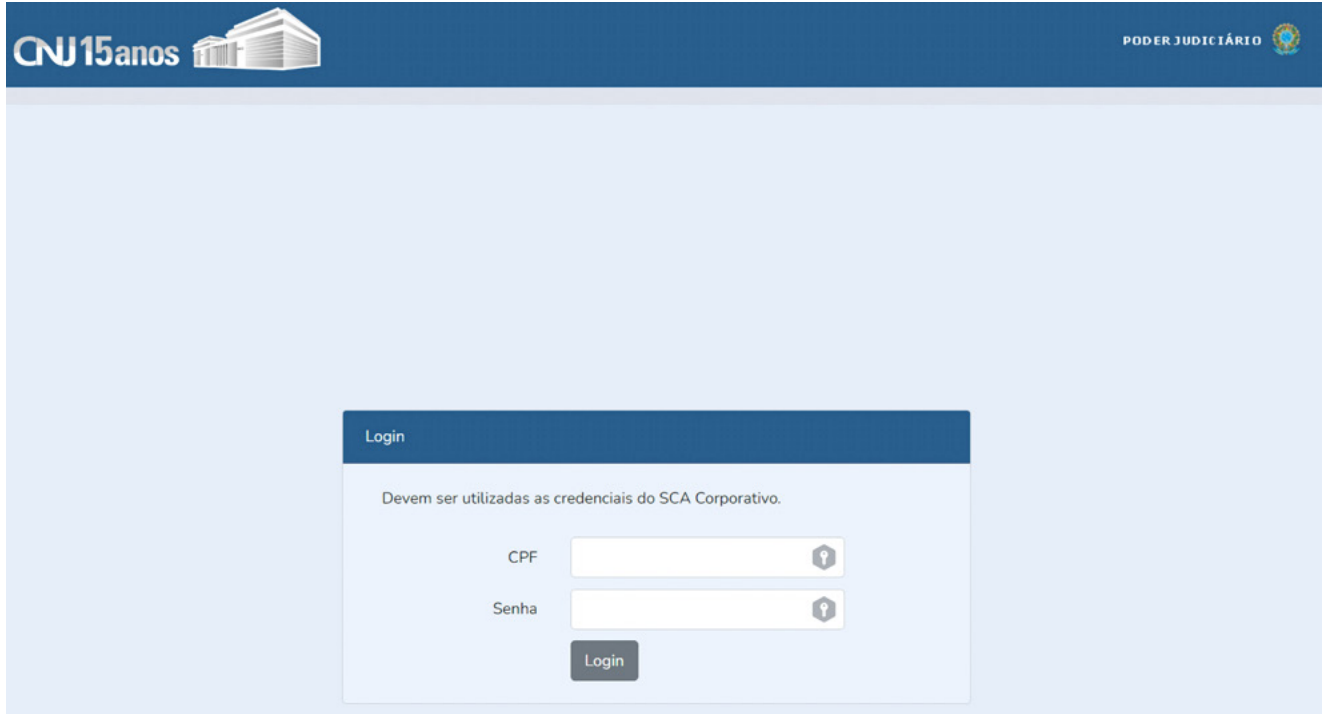

*Fonte: CNJ, Cniups. 2023*

Depois do login, a primeira página do portal mostrará informações gerais sobre a Resolução CNJ nº 77/2009, que embasa as inspeções judiciais e as linhas gerais de funcionamento do Cniups. Essas informações são dispostas e divididas entre meio fechado e meio aberto, indicando as especificidades para o preenchimento de cada um. No caso do meio aberto, é destacado, por exemplo, a periodicidade semestral (janeiro a julho/agosto a dezembro), sendo que **o registro das informações deverá ser feito até o dia 10 do mês seguinte ao fim do semestre de referência (Figura 3)**. No menu superior, além do botão de "Início", que permite retornar a essa página a qualquer momento, estão dispostos os botões "Meio Fechado (Internação e Semiliberdade)"; "Meio Aberto (PSC e LA)"; "Documentos" e a indicação do usuário logado, com a opção de "Sair" do sistema.

#### **Figura 3: Página inicial do sistema do Cniups.**

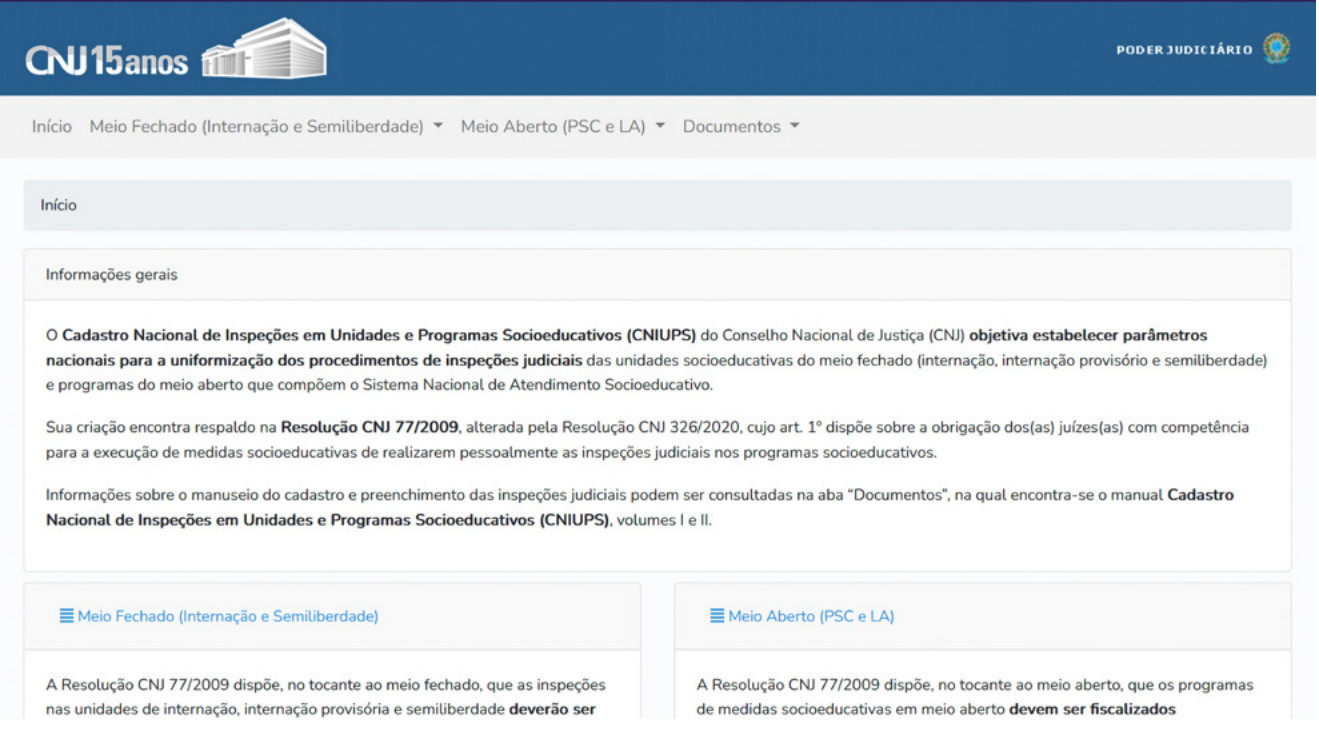

#### *Fonte: CNJ, Cniups. 2023*

Este Guia vai se deter especificamente nas inspeções das medidas em meio aberto. Conforme já discutido, essas medidas são executadas no âmbito municipal (Lei nº 12.594/2012, art. 5º, inciso III), atribuição que é também exercida pelo Distrito Federal (Lei nº 12.594/2012, art. 6º) e todo o Cniups foi construído a partir dessa lógica municipal/distrital. A começar, então, pelo botão "Meio Aberto (PSC e LA)", registra-se que ele abriga dois conteúdos: "Inspeções", que se subdivide em "Cadastrar", "Listar" e "Pendências"; e "Municípios", que por sua vez se subdivide em "Listar" e "Cadastrar".

Ao começar a usar o sistema em seu município ou no Distrito Federal<sup>8</sup>, o(a) magistrado(a) da vara com competência para a execução das medidas de meio aberto deverá cadastrar o município/ Distrito Federal. Esse procedimento deverá ser realizado na aba "Municípios" > "Cadastrar" (Figura 4). A partir daí, o(a) usuário deve informar se existe programa/serviço de meio aberto no município/ DF. Importante destacar que, caso o(a) juiz(a) aponte que não há programa/serviço de meio aberto, o restante do formulário não será aberto.

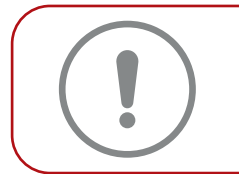

Nesse caso, porém, há uma ilegalidade, já que o município precisa estruturar esse serviço e sugere-se que o(a) magistrado(a) atue para que esse *status* seja alterado no semestre seguinte com a criação de programas/serviços de meio aberto.

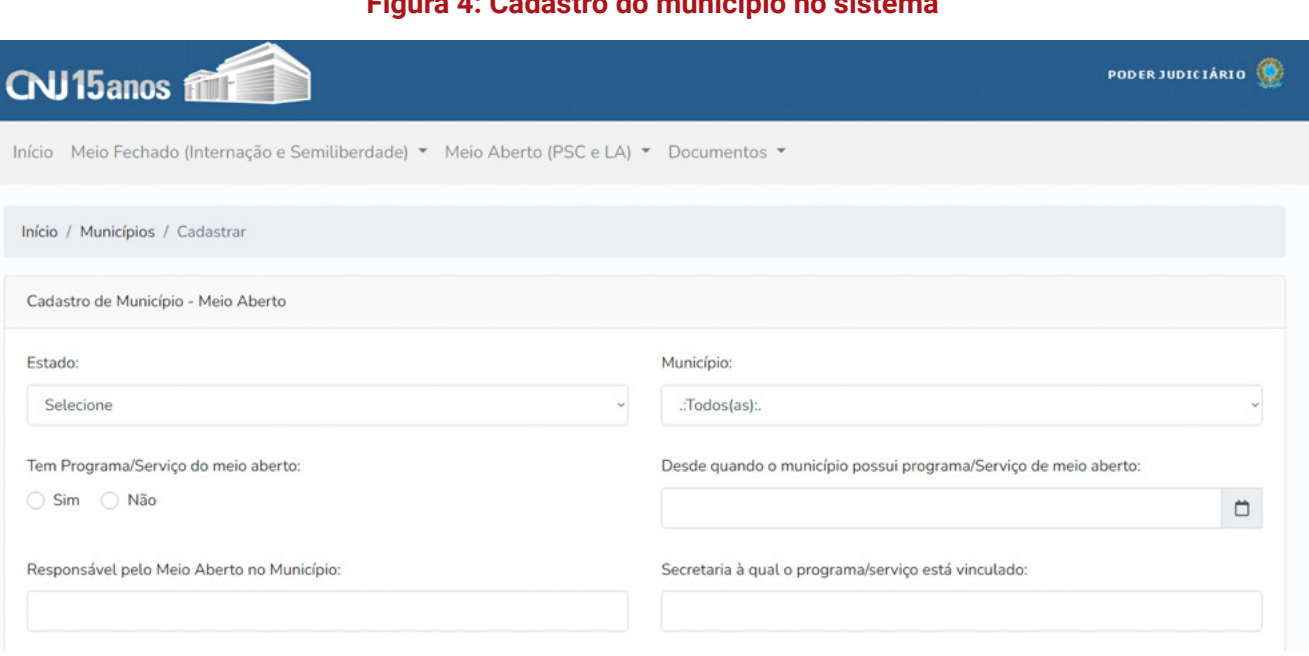

## **Figura 4: Cadastro do município no sistema**

#### *Fonte: CNJ, Cniups. 2023*

Ao clicar em "Cadastrar", será aberto um formulário (Figura 5) que solicita informações básicas sobre o meio aberto no município/Distrito Federal, como órgão ao qual os serviços/programas estão subordinados, data de sua criação, secretaria à qual o programa/serviço está vinculado etc. No caso

<sup>8</sup> A estrutura política administrativa do Distrito Federal é única no país, com características próprias, que muitas vezes acumula as competências atribuídas aos entes estadual e municipal. No caso do sistema socioeducativo, o governo do Distrito Federal é responsável pela execução das medidas de meio fechado e das medidas de meio aberto. Assim, neste guia e no Cniups, todas as vezes que se mencionar município, no caso do DF, deve-se entender o governo do Distrito Federal, atualmente, por meio da Subsecretaria do Sistema Socioeducativo (Subsis). Nesse sentido, **os dados referentes ao município/DF devem ser solicitados à Subsis, já que tais dados referem-se ao ente federativo DF. No que tange aos programas/serviços, as inspeções podem ser realizadas nas diferentes regiões administrativas**, por exemplo, os Programas/Serviços do Recanto das Emas, Planaltina, Plano Piloto, outros.

do Distrito Federal, as informações da primeira seção dizem respeito ao governo distrital e ao(à) ma‑ gistrado(a) será dada a possibilidade apenas de selecionar Brasília para colocar esses dados gerais. É importante destacar que a maioria das informações deste campo, tais como se o município/DF possui programa/serviço de meio aberto e tantas outras só serão habilitadas caso o usuário informe que há programa/serviço de meio aberto no município.

### **Figura 5: Informações básicas do município/DF**

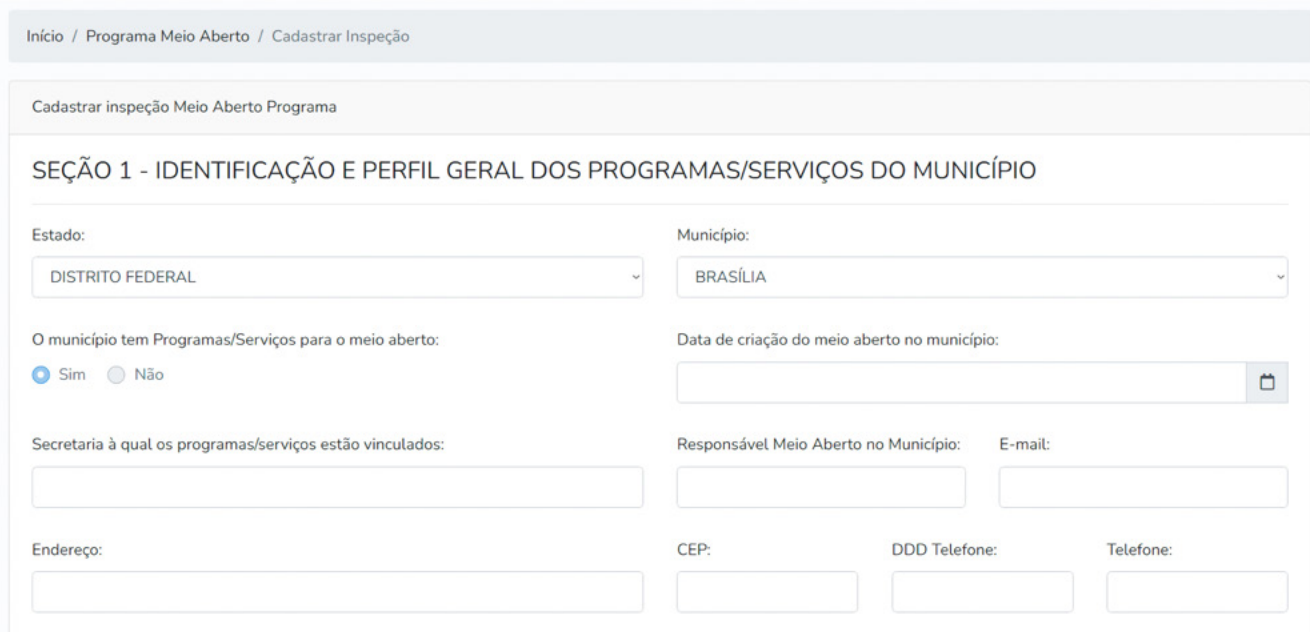

*Fonte: CNJ, Cniups. 2023*

Caso o usuário deseje verificar se o município/Distrito Federal já está cadastrado, basta ir em "Listar", no mesmo botão "Municípios" da página inicial. Essa opção leva a uma tela na qual se pode filtrar por unidade da federação os municípios que têm programa/serviço e que foram cadastrados (Figura 6).

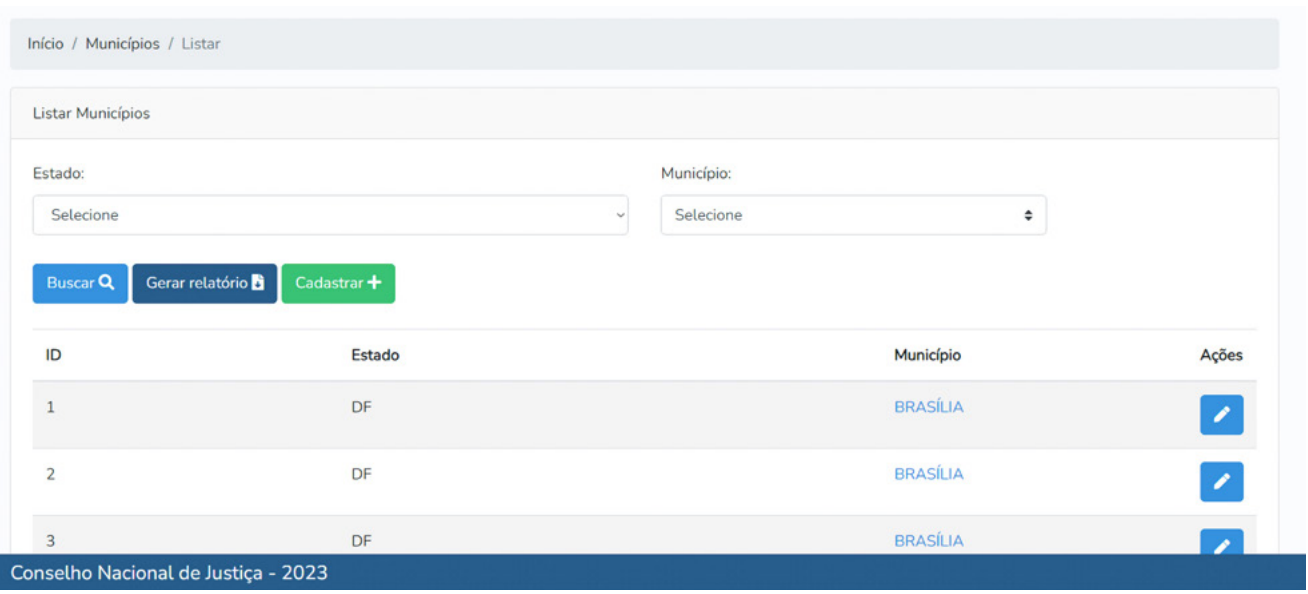

# **Figura 6: Listar municípios cadastrados**

#### *Fonte: CNJ, Cniups. 2023*

É possível que em um mesmo município/Distrito Federal existam diversos programas/serviços de meio aberto, mas; conforme já explicado, só é obrigatório, para fins de sistema, o registro de um único programa/serviço para que o município/Distrito Federal seja considerado como inspecionado. Esse procedimento deverá ser feito na aba "Municípios" > "Cadastrar". Caso não seja feita a inspeção semestral das medidas em meio aberto em pelo menos um programa/serviço, esse município/Distrito Federal aparecerá, a partir desse registro, entre as pendências. Essas estarão listadas em "Inspeções" > "Pendências". Ainda no campo "Pendências" é possível gerar um relatório das inspeções não cadastra‑ das, de modo que os(as) magistrados(as) consigam acompanhar eventuais pendências no município/ Distrito Federal sob sua competência. Outra ferramenta disponível trata-se da possibilidade de imprimir a inspeção cadastrada e finalizada, além de gerar um comprovante.

Conforme já discutido neste guia e no Manual Resolução CNJ nº 77/2009: Inspeções Judiciais em Serviços e Programas de Atendimento Socioeducativo (Meio Aberto), as inspeções que o(a) ma‑ gistrado(a) deve fazer pessoalmente devem ser amostrais (Resolução CNJ nº 77, de 2009, art. 2º-A, § 4º), e é recomendada a visita a diferentes programas/serviços do município/ Distrito Federal. Para cada um deles, deve-se preencher um novo formulário, mas, depois de o município/ Distrito Federal já ter sido cadastrado uma vez, os novos programas/serviços podem ser cadastrados diretamente na aba "Inspeções" > "Cadastrar". Apesar de a resolução indicar que as inspeções podem ser amostrais, **reafirma-se a importância de que o máximo possível de programas/serviços seja fiscalizado e suas inspeções cadastradas tanto no intuito de qualificá-los quanto para uma maior produção de dados da política em nível nacional**.

Assim, cadastrada uma inspeção, o(a) magistrado(a) será imediatamente levado(a) à primeira seção do formulário voltado ao meio aberto (Figura 7), que solicita as informações gerais do programa/ serviço no município/DF. Depois de preencher os dados do município/Distrito Federal e outras informações básicas, o(a) magistrado(a) poderá selecionar o programa/serviço em que realizou a inspeção para preencher as informações da visita de monitoramento.

**Caso o referido programa/serviço não apareça neste campo, será necessário clicar no botão "Incluir novo programa" (Figura 7). Uma vez inserido o programa/serviço ele passará a aparecer sempre como opção a ser selecionada. Em outras palavras, esse é o campo do cadastro que permite ao(à) juiz(a) preencher quantas inspeções forem realizadas semestralmente nos programa/serviços.** En‑ dossa-se que quanto mais preenchimentos forem realizados, maior será a quantidade de informações que o estado deterá no tocante à política de meio aberto nos municípios, assim como o CNJ.

Sobre esse ponto é necessário reforçar, portanto, que **o(a) magistrado(a) pode preencher a inspeção de quantos programas/serviços forem necessários**. Nesse sentido, no campo "Selecione o(s) programa(s) em que realizou inspeção" na tela inicial (Seção 1) do formulário, o(a) magistrado(a) poderá selecionar o programa vinculado ao município já cadastrado para preencher as informações da inspeção deste programa ou, sendo o caso, poderá incluir um novo programa. É nesse ponto do cadastro onde restou estabelecida a regra do Cniups, que permite ao(a) magistrado(a) preencher quantas ins‑ peções do meio aberto forem necessárias no semestre, com relação aos programas/serviços sob sua competência. No que tange ao Distrito Federal, destaca-se que deverão ser registrados os programas/ serviços das diferentes regiões administrativas fiscalizadas.

#### **Figura 7: Primeira seção do formulário**

1.10. Quantos programas/serviços têm no município? ○ Entre 1 e 5 **● Entre 6 e 10** ○ Entre 11 e 20 ○ Mais de 20

1.11. Foram realizadas fiscalizações/ inspeções nos programas/serviços no município?  $\circ$  Sim  $\circ$  Não  $\circ$  NR/NS

1.11.1 Ouantos programas/servicos foram inspecionados no semestre?

 $\Box$  NR/NS

 $\overline{1}$ 

#### Salvar inspeção Município

No quadro abaixo é possível realizar as inspeções dos programas vinculados ao município

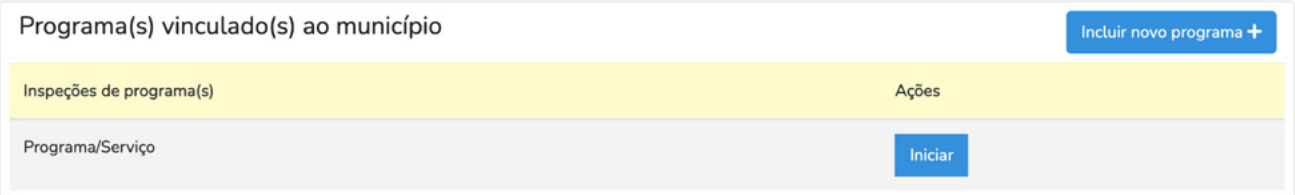

#### *Fonte: CNJ, Cniups. 2023*

Preenchida essa página inicial, o(a) magistrado(a) poderá avançar pelos demais campos do formulário, que serão apresentados e comentados mais adiante. Antes, porém, interessa destacar algumas outras funcionalidades do Cniups.

Ainda no caminho "Meio Aberto (PSC e LA)" > "Inspeções" está disponível a opção "Listar". Cli‑ cando nela, o(a) magistrado(a) poderá acessar todas as inspeções por ele(a) já realizadas. Os filtros disponíveis podem ajudar a encontrar alguma fiscalização específica (Figura 8). As informações das inspeções anteriores podem ser importantes para a preparação de novas visitas. Ao lado das informações de identificação da inspeção, há um botão que permite a impressão das respostas obtidas naquela visita. Nesse campo, é possível editar inspeções que ainda estejam dentro do semestre de vigência e também gerar um relatório que contém informações básicas das inspeções cadastradas.

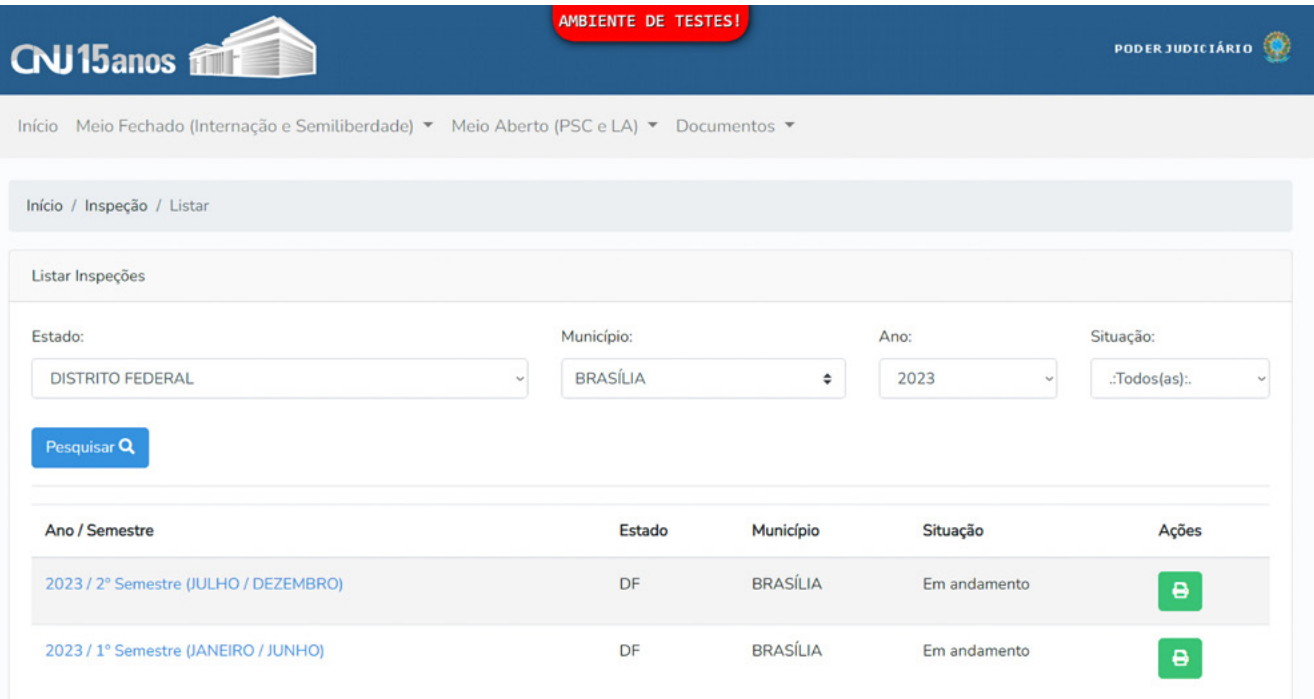

# **Figura 8: Listar inspeção por semestre**

*Fonte: CNJ, Cniups. 2023*

O sistema oferece, ainda, no menu superior, o botão "Documentos". Nele estão disponíveis, em formato PDF, os formulários que deverão ser preenchidos em todas as inspeções (meios aberto e fe‑ chado), além de todos os manuais publicados sobre o Cniups. O(A) magistrado(a) pode acessar esses documentos para consulta ou impressão, o que será uma ferramenta útil para a preparação das visitas e o registro das informações observadas ao longo da inspeção. É preciso manter em mente, porém, que tudo deverá ser posteriormente transposto para o sistema digital ou, caso prefira, o(a) magistrado(a) poderá também preencher o formulário em tempo real, durante as inspeções, já que uma das inovações do Cniups é permitir o preenchimento por meio de dispositivos móveis, tais como celulares e *tablets*.

# <span id="page-29-0"></span>**3.2. Como preencher o formulário**

Antes de iniciar a apresentação e os comentários sobre as perguntas dos formulários, indicando sua relevância, faz-se necessário apontar algumas características do cadastro das inspeções e dos tipos de perguntas que compõem os documentos. Primeiro, ressalta-se que todas as perguntas exigem algum tipo de resposta. **Dessa forma não é possível finalizar o preenchimento do cadastro deixando questões em branco.** Para permitir o registro de situações em que o(a) magistrado(a) não consegue fornecer uma resposta exata, são oferecidas duas opções, a depender da pergunta: "NR/NS" ou "Não se aplica".

"NR/NS" são abreviações para "não respondeu ou não sabe". Sendo assim, pretende-se abarcar os casos em que as pessoas entrevistadas não souberam responder a certos questionamentos ou não foi possível obter a informação de outra maneira. Isso não necessariamente deve ser compreendido como uma falta de dados, pois a ausência de respostas, por vezes, expõe a realidade analisada.

Como o(a) gestor(a) de um programa/serviço não sabe, por exemplo, o total de adolescentes aten‑ didos(as) ou se existem ou não determinados documentos essenciais para o planejamento das medidas? **Nesses casos, o(a) magistrado(a) pode provocar os gestores e técnicos municipais para que passem a registrar tais informações, que voltarão a ser solicitadas no semestre seguinte e são importantes para a estruturação da política**. A Figura 9 mostra um exemplo de questão com a opção "NR/NS".

## **Figura 9: Exemplo de pergunta que oferece a opção "NR/NS".**

1.2. O município possui Comissão Intersetorial do Sinase? ○ Sim ○ Não ○ NR/NS

*Fonte: CNJ, Cniups. 2023*

Cabe indicar que a maior parte das perguntas são "fechadas", ou seja, oferecem opções de respostas que devem ser marcadas pelo(a) magistrado(a). Elas podem ser de dois tipos. O primeiro é aquele que exige a marcação de uma única resposta – ou "sim", "não" ou "NR/NS", como no exemplo a seguir (Figura 10). Nesses casos, o ícone a ser marcado é um círculo.

#### **Figura 10: Exemplo de "pergunta fechada" que só permite uma resposta.**

2.3. O programa/servico possui Projeto Político Pedagógico (PPP)?

O Sim O Não O NR/NS

#### *Fonte: CNJ, Cniups. 2023*

O segundo tipo de pergunta fechada é aquele que permite mais de uma resposta (resposta múltipla). Assim, o(a) juiz(a) pode marcar quantas opções ele(a) considerar válidas. A Figura 11 exemplifica esse tipo de questão, no qual o ícone a ser marcado é um quadrado.

### **Figura 11: Exemplo de "pergunta fechada" que permite respostas múltiplas.**

10.3. Quais as principais atividades realizadas pelos adolescentes na Prestação de Serviço à Comunidade (PSC)? (resposta múltipla)

- □ Serviços administrativos (secretariado, almoxarifado, apoio geral etc.)
- □ Reparos e manutenção (pintura, conserto de objetos etc.)

□ Atividades com pessoas em situação de vulnerabilidade (pessoas enfermas, pessoas em situação de acolhimento, população vítima de violência ou violações de direitos etc.)

□ Tarefas de cunho artístico ou cultural (cineclube, incentivadores da leitura, embaixadores de cultura, monitores de museus, monitores de esporte etc.)

- □ Atendimento ao público (portaria de instituições, primeiro atendimento etc.)
- □ Limpeza e conservação (faxina, varrição, limpeza em geral, serviço de copa etc.)
- $\Box$  Outro
- $\Box$  NR/NS

#### *Fonte: CNJ, Cniups. 2023*

Há, ainda, as perguntas abertas, ou seja, que exigem preenchimento. Assim, é questionado, por exemplo, o número de adolescentes com determinado perfil atendidos(as) pelo serviço/programa. Sem‑ pre que essas quantidades forem fracionadas na pergunta, isto é, quando for perguntado, por exemplo, o número de adolescentes migrantes dividindo-os por gênero, ao final há um campo solicitando o "total" – esse campo é preenchido automaticamente pelo sistema. Vale salientar ainda que **todos os campos exigem preenchimento, de forma que se não houver adolescente naquela categoria, por exemplo, o campo deve ser preenchido com "0" (zero)**. A Figura 12 exemplifica esses casos.

<sup>□</sup> Preservação de patrimônio público (praças, parques, monumentos, museus, escolas, unidades de saúde etc.)

### **Figura 12: Exemplo de pergunta aberta:**

1.5 Qual é o número total de adolescentes por gênero e por tipo de medida socioeducativa no meio aberto no município?

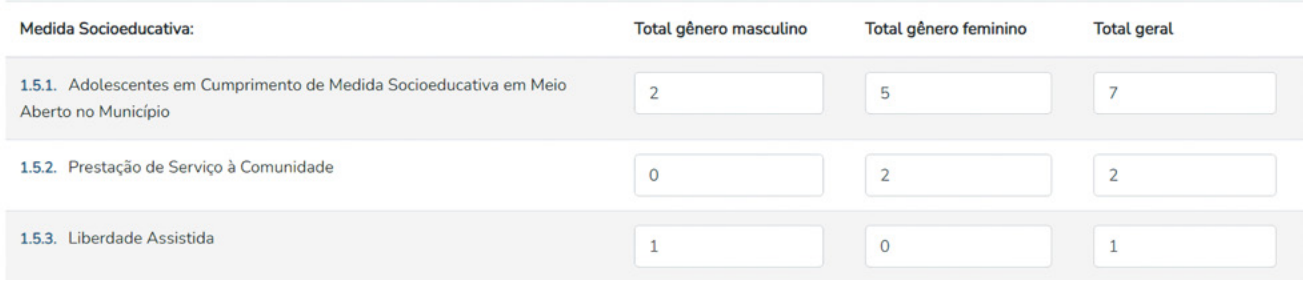

*Fonte: CNJ, Cniups. 2023*

Em alguns casos, perguntas do formulário serão omitidas a depender de respostas anteriores do perfil dos programas/serviços ou dos(as) adolescentes em cumprimento de medida socioeducativa. No primeiro caso, quando o(a) magistrado(a) responde "sim" a uma questão, a próxima pede detalhes sobre a situação. Se, ao contrário, a resposta for "não", a pergunta seguinte não fará sentido e, por isso, não será exibida pelo Cniups. A seguir, um exemplo de questão desse tipo (Figura 13).

### **Figura 13: Exemplo de perguntas que só são exibidas pelo sistema a depender da resposta dada pelo(a) magistrado(a) para a questão anterior.**

9.6. Há adolescentes no programa/servico oriundos das medidas de privação e restrição de liberdade (meio fechado)? (Caso de substituição de medida)

◉ Sim O Não O NR/NS

9.6.1. Há estratégias de comunicação entre o programa/serviço e as unidades de execução de medida socioeducativa de privação e restrição de liberdade (meio fechado)? O Sim O Não O NR/NS

*Fonte: CNJ, Cniups. 2023*

Apresentadas, então, as características gerais dos formulários, o próximo passo será comentar cada pergunta a ser preenchida pelo(a) magistrado(a).

# <span id="page-31-0"></span>**3.3. Ciclo de inspeção semestral**

Para melhor compreensão do fluxo das inspeções judiciais em meio aberto, a Figura 14 apre‑ senta o ciclo de inspeção semestral com informações sobre o primeiro acesso ao sistema, as etapas da inspeção judicial e sobre o preenchimento do(s) formulário(s) pelo(a) magistrado(a) no Cniups.

# **Figura 14: Ciclo de inspeção semestral em Meio Aberto**

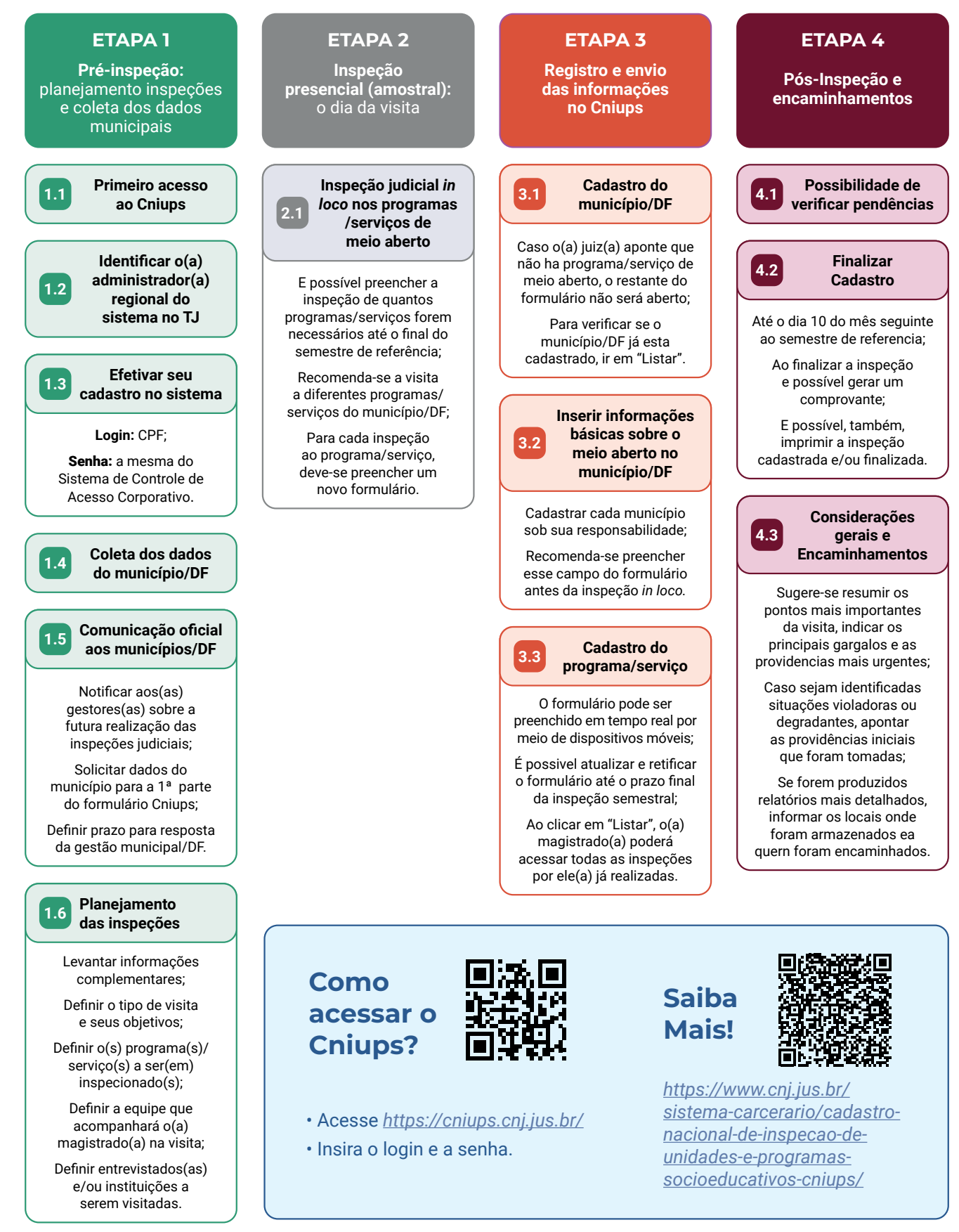

*Fonte: elaborado pelas próprias autoras (2023).*

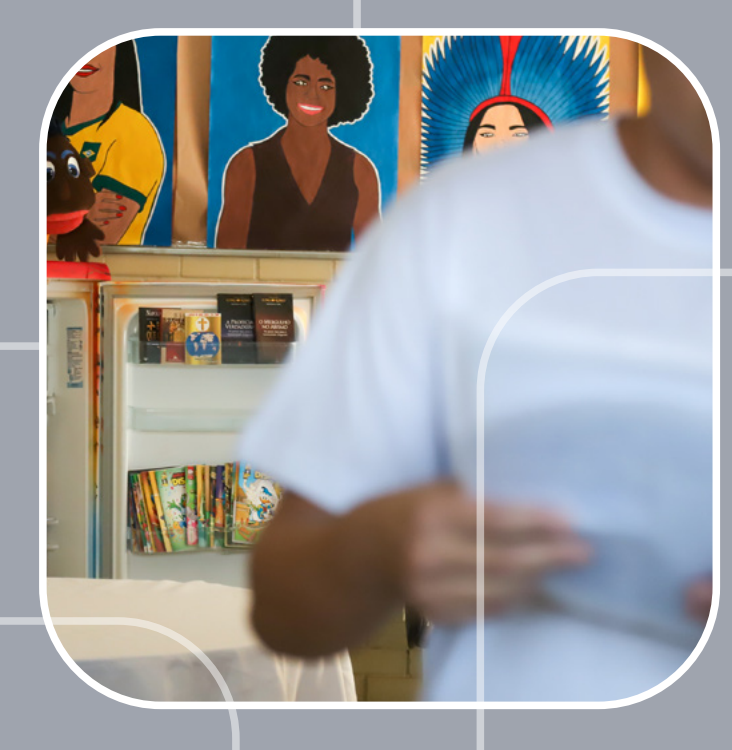

# **CONSIDERAÇÕES FINAIS**

# <span id="page-34-0"></span>**CONSIDERAÇÕES FINAIS**

Este Guia é complementar ao Manual Resolução CNJ 77/2009: Inspeções Judiciais em Serviços e Programas de Atendimento Socioeducativo (Meio Aberto) e, juntos, visam qualificar e parametrizar as fiscalizações das medidas socioeducativas em meio aberto em todo o país. Eles são parte dos esforços CNJ de oferecer ferramentas para os(as) magistrados(as) atuarem na inspeção da política socioeducativa, na construção de um banco de dados sobre ela e na sua consequente melhoria. Nesse sentido, também foram lançados o Manual de Inspeções Judiciais de Atendimento Socioeducativo – Meio Fechado e o Manual de Orientação Técnica para preenchimento do Cadastro de Inspeções em Unidades e Programas Socioeducativos (Cniups) – Meio Fechado. Todo o trabalho foi construído por meio do programa Fazendo Justiça, uma parceria do CNJ com o PNUD.

Este Guia é um sumário executivo do Manual de Orientação Técnica para Preenchimento do Cadastro Nacional de Inspeções em Programas/Serviços Socioeducativos e visa auxiliar os(as) ma‑ gistrados(as) com informações acessíveis sobre como preencher o sistema.

Com a qualificação das inspeções judiciais das medidas socioeducativas em meio aberto, a partir do recente lançamento do Cniups e dos manuais, espera-se que os(as) magistrados(as) ganhem ainda mais proeminência na construção da política socioeducativa do país e na proteção dos direitos dos(as) adolescentes. Além disso, o CNJ pretende avançar, por meio da publicação do painel de *Business Intelligence* (BI) do cadastro, na publicação de dados nacionais da política de atendimento socioeducativo. Tanto no âmbito da privação e restrição de liberdade, quanto nas políticas de meio aberto, superando, assim, o vazio histórico na produção e publicação de dados do Sinase.

# <span id="page-35-0"></span>**REFERÊNCIAS BIBLIOGRÁFICAS**

AZEVEDO, Cinthya; AMORIM, Tâmara; ALBERTO, Maria de Fátima. **Adolescência e Ato Infracional: violência institucional e subjetividade em foco.** Revista Psicologia: Ciência e Profissão, v. 37, n. 3. 2016.

CNJ (Conselho Nacional de Justiça). **Reentradas e reiterações infracionais: um olhar sobre os sistemas socioeducativo e prisional brasileiros.** 2019. Disponível em *[https://www.cnj.jus.br/wp-content/](https://www.cnj.jus.br/wp-content/uploads/2020/03/Panorama-das-Reentradas-no-Sistema-Socioeducativo.pdf) [uploads/2020/03/Panorama-das-Reentradas-no-Sistema-Socioeducativo.pdf](https://www.cnj.jus.br/wp-content/uploads/2020/03/Panorama-das-Reentradas-no-Sistema-Socioeducativo.pdf)*. Acesso em 08 fev 2023.

CONSELHO NACIONAL DE ASSISTÊNCIA SOCIAL. Resolução nº 119, de 4 de agosto de 2023. **Aprova os parâmetros para a atuação do Sistema Único da Assistência Social (SUAS) na relação interinstitucional da rede socioassistencial com o Sistema de Justiça e outros Órgãos de Defesa e Garantia de Direitos.** Dis‑ ponível em: *<https://www.in.gov.br/en/web/dou/-/resolucao-cnas-n-119-de-4-de-agosto-de-2023-507754128>*

MDSA (Ministério do Desenvolvimento Social e Agrário). **Caderno de Orientações Técnicas: Serviços de Medidas Socioeducativas em Meio Aberto.** Brasília: Distrito Federal, 2016.

MDS (Ministério do Desenvolvimento Social) **Relatório da Pesquisa Nacional das Medidas Socioeducativas em Meio Aberto no Sistema de Assistência Social.** Brasília: 2018. Disponível em *[https://www.mds.](https://www.mds.gov.br/webarquivos/publicacao/assistencia_social/relatorios/Medidas_Socioeducativas_em_Meio_Aberto.pdf) [gov.br/webarquivos/publicacao/assistencia\\_social/relatorios/Medidas\\_Socioeducativas\\_em\\_Meio\\_Aberto.](https://www.mds.gov.br/webarquivos/publicacao/assistencia_social/relatorios/Medidas_Socioeducativas_em_Meio_Aberto.pdf) [pdf](https://www.mds.gov.br/webarquivos/publicacao/assistencia_social/relatorios/Medidas_Socioeducativas_em_Meio_Aberto.pdf)*. Acesso em 23 mar 2023.

MISSE, M. **Malandros, marginais e vagabundos: a acumulação social da violência no Rio de Janeiro.** Tese de doutorado. Rio de Janeiro: Iuperj. 1999.

\_\_\_\_\_\_\_\_\_\_. **Crime, sujeito e sujeição criminal: aspectos de uma contribuição analítica sobre a categoria "bandido".** Revista Lua Nova, n. 79, pp. 15-38. 2010

FBSP (Fórum Brasileiro de Segurança Pública). **Anuário Brasileiro de Segurança Pública 2022**. São Paulo, 2022.

IPEA (Instituto de Pesquisa Econômica Aplicada) e MJ (Ministério da Justiça). **As relações entre o Sistema Único de Assistência Social – SUAS e o sistema de justiça.** In: Série Pensando o Direito. Bra‑ sília: Distrito Federal, 2015

SEABRA, Gustado Cives. **Manual de Direito da Criança e do Adolescente.** 2a edição. Belo Horizonte: CEI, 2021.

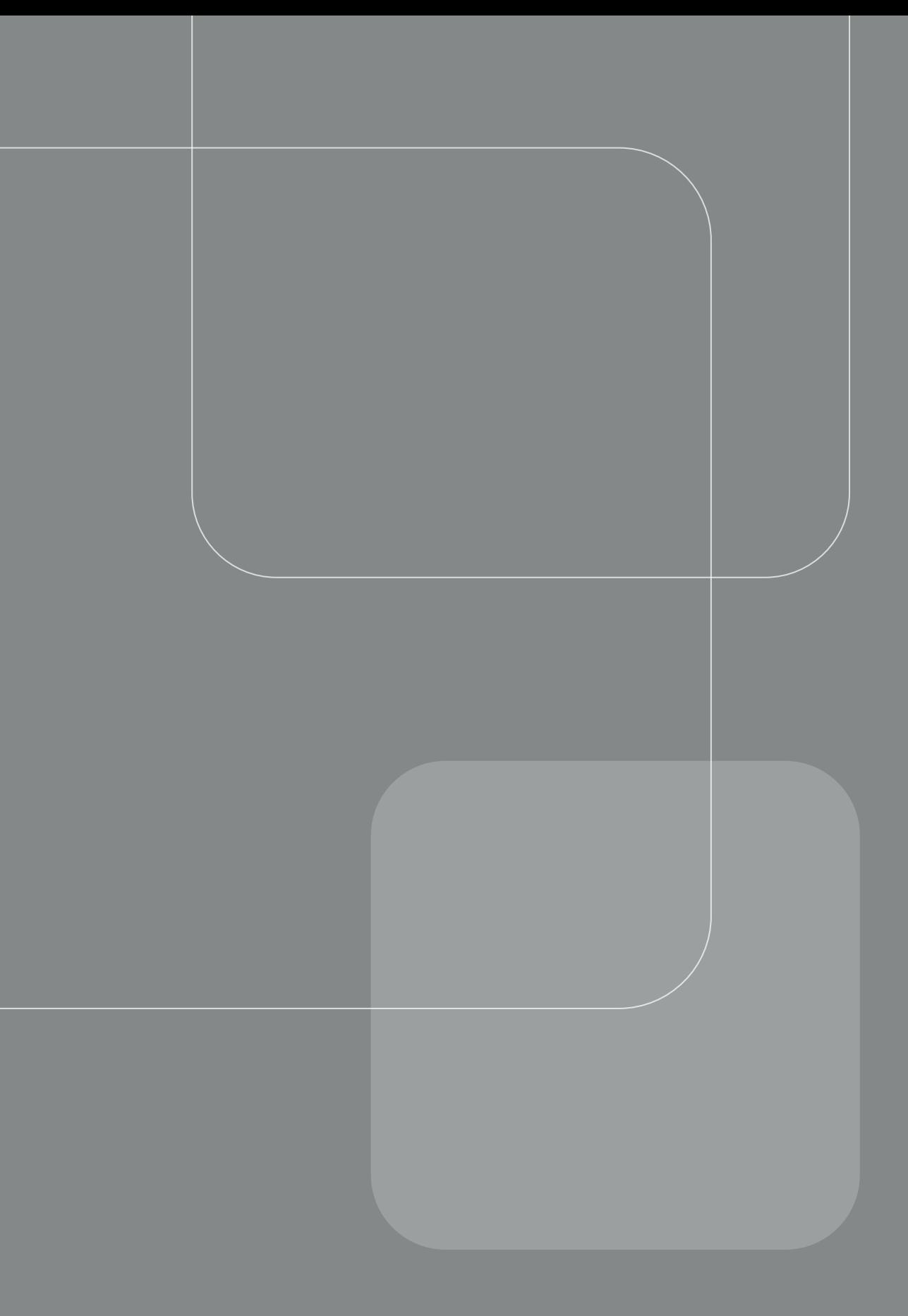

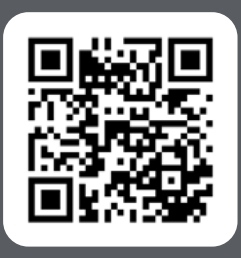

Acesse o código QR e conheça outras publicações do Programa Fazendo Justiça

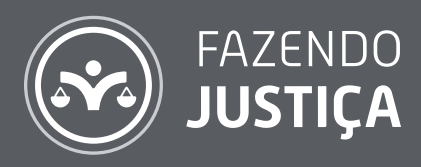

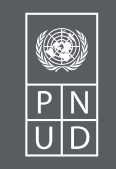

**CNJ** CONSELHO